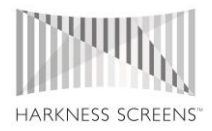

# DIGITAL SCREEN MODELLER

# Step-By-Step Guide To Input Fields

Step 1: Select Units

In this step select your preferred units of measurement, either Metres or Feet.

### Step 2: Auditorium Size

In this step define the size and shape of the auditorium.

- Theatre Width The complete width of the auditorium (from wall to wall).
- Theatre Length The throw distance (from projector to screen).

### Step 3: Screen Size

In this step define the size, curvature and tilt of the screen.

- Screen Ratio Select either Scope format 2.39:1 or Flat format 1.85:1.
- Input Choice Select the fixed measurement, either height or width of screen.
- Screen Width The width of the screen (picture size).
- Screen Height Automatically set based upon the screen width and screen format.
- BPL (Bottom Picture Line) The distance from the bottom of the screen to the floor.
- Screen Offset Allows you to simulate the offset of a screen for example where a fire escape may mean a screen is not central in the auditorium.
- Screen Tilt Allows for either an example forwards or backwards tilt to be added to the screen.
- Screen Curve Allows for an example curvature to be set in a screen.

## Step 4: Seating

In this step define the seating configuration, including the rows, seats and rake.

- Seating Area: Front
	- $\circ$  Distance From Screen The distance from the front row of seating (at eye level) to the screen.
	- $\circ$  Seating Per Row The number of seats per row.
	- $\circ$  Seating Rows The number of rows of flat seating.
	- $\circ$  Input choice Flat or raked seating
		- Seating rake The slope/rake of the stadium seating.
- Seating Area: Back
- Distance Between Seating The distance between the back row of the front seating area and the front of the first row of stadium seating.
- Seating Per Row The number of stadium or sloped seats per row.
- Seating Rows The number of rows of stadium or sloped seating.
	- $\circ$  Input choice Flat or raked seating
		- Seating rake The slope/rake of the stadium seating.

#### Step 5: Booth

In this step define key booth data.

- Number Of Projectors The number of digital projectors used in the auditorium.
- Projector Height Select the height of the projector lens from the floor of the auditorium or from the back row of seating.
- Projector Down-Angle A fixed figure based on projector height and the projector hitting the middle of the screen.
- Projector Offset The distance off-centre of the projector from the middle of the auditorium.

#### Step 6: Losses

In this step define relevant projector losses.

- Lamp Power Settings Defaulted to 80% to allow for headroom to increase power to offset lamp degradation over lamp life.
- Optical Losses Losses due to port glass, reflectors, colour correction, etc.
- Lamp Life Losses Defaulted to 30% for a lamp running at mid-hours (typically 50% lamp hours).

### Step 7: Technology

In this step define projector make, model, lamp and screen choices.

- Projector Make Select projector manufacturer.
- Projector Model Select projector model from the specific manufacturer.
- Projector Lamp Select a generic lamp for the specific projector.
- 2D or 3D Select projection mode.
- 3D Technology (visible when selecting 3D mode) Select a 3D technology.
- Screen Type Select a Harkness Screen type.

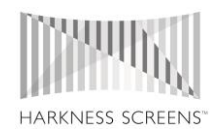